### 设备可靠性测试

撰写人: 乐为物联公司

更新历史: 2012/10/30 created

## **1** 目的

演示如何使用乐为物联开放平台进行设备可靠性的测试

# **2** 实验条件

硬件设备:带串口输出的被测试设备 转发平台: PC 机(乐为物联串口数据上传工具) 系统平台:乐为物联开放平台 〔为物联

#### **2.1** 硬件设备

这里有一个简单的单片机设备,完成的功能就是在每天 6:00-22:00 之间,根据光强度的 值控制继电器的输出,当光强度低于 2000lux 的时候打开继电器,高于 4000lux 的时候关闭 继电器。

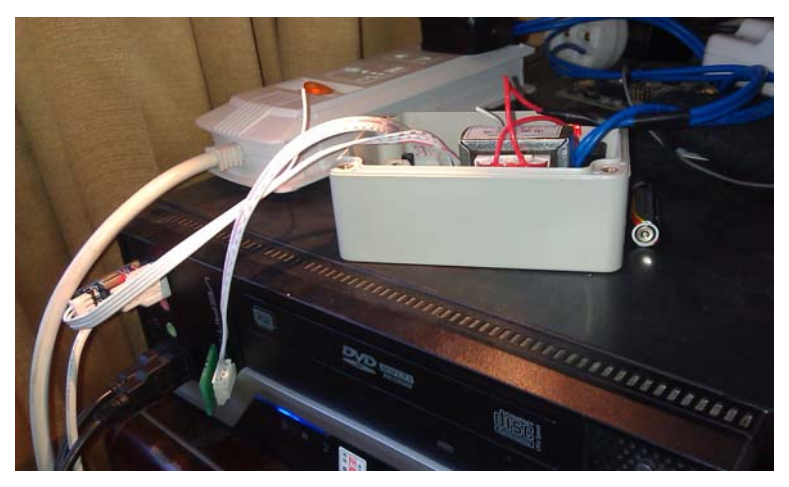

这里面关注的测试点主要有以下几个:

1. 继电器输出是否与光强度有正确的对应关系。

- 2. 继电器与光强度的对应操作是否只在制定时间区间内进行(6:00-22:00)。
- 3. RTC 时钟是否正确。
- 4. 系统是否重启,重启原因。
- 5. 光强测试是否正确。

上面 5 点是最基本的测试, 按照原来的方法可以选择把串口输出记录到.txt 文档, 通过 分析文档来判断设备是否正常工作。要想通过 log 分析所有出现的问题,必须在程序设计的 时候把 log 问题记录设计的很完备,最后实验结束阅读 log 的时候遍历一下这些错误,看看 是否都发生了,这种做法对程序设计的要求比较高,排查问题的时候效率不高。

### **2.2** 转发方式

采用 PC 机+转发软件(乐为物联串口数据上传工具)的方式进行数据转发。该软件使 用方法可以参考视频介绍 http://open.lewei50.com/home/news/46 软件下载地址: http://open.lewei50.com/home/news/47 如下图所示。

#### **2.3** 系统平台

"乐为物联开放平台"使用方法介绍详见链接 http://open.lewei50.com/home/news/46。

### **2** 实验步骤

根据前面的问题,我们尝试利用"乐为物联开放平台"来完成相关的可靠性测试。首先: 我们把程序运行过程中希望记录的变量按照"乐为物联开放平台"的上传格式要求进行串口 打印。如下图所示,每一行代表一组要记录的数据(每 10S 记录一次)。每个数据之间用';' 隔开,每组数据用换行隔开。

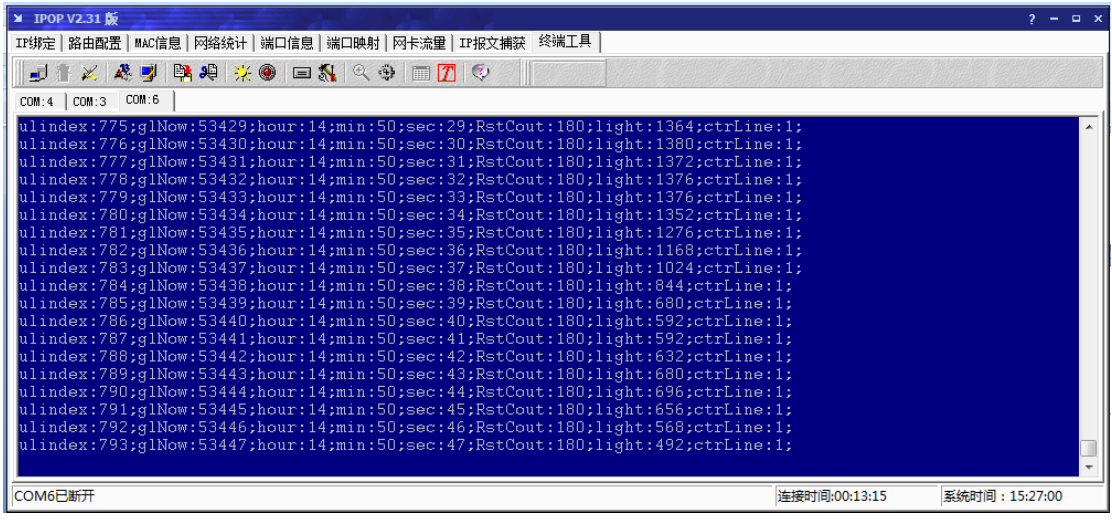

登陆"乐为物联开放平台",增加网关 01。在网关 01 下面增加相应传感器,缩写与变

量名称相同。

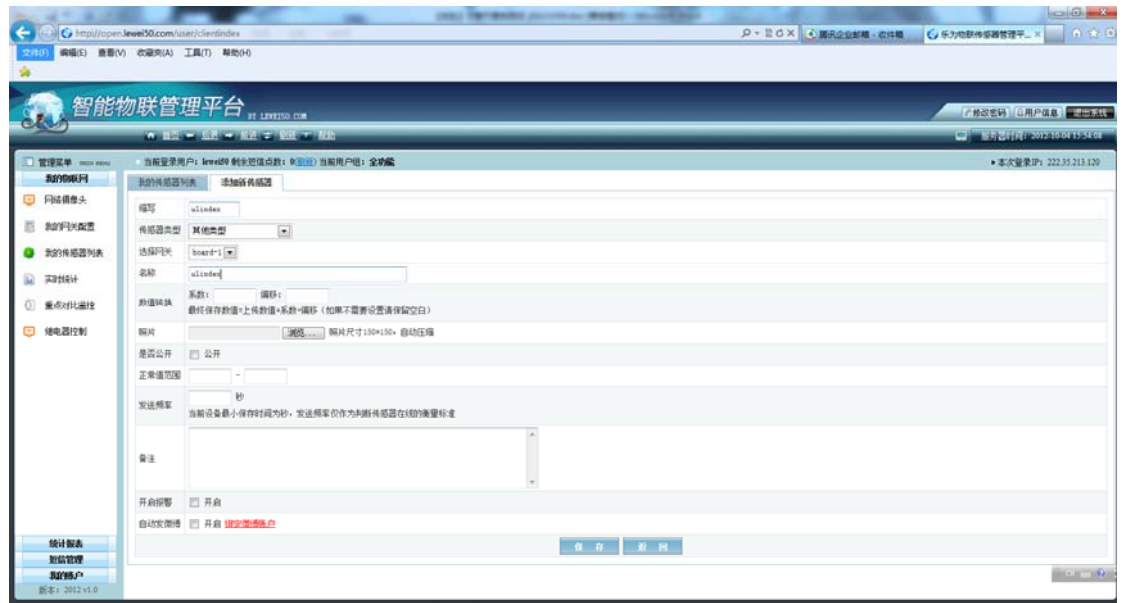

所有传感器都增加为以后,如下图所示。

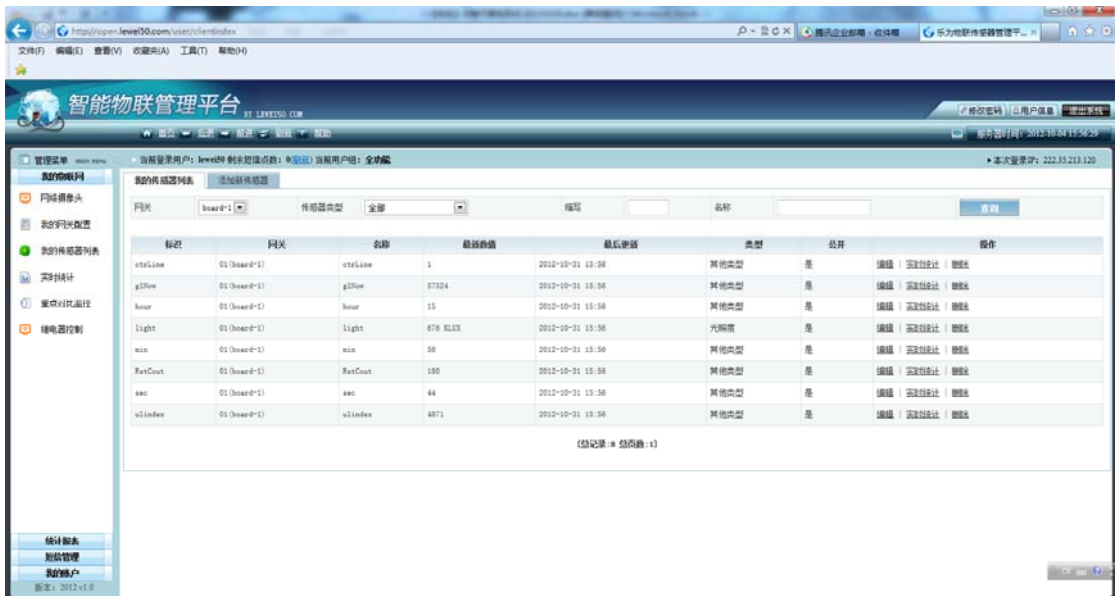

#### 断开串口软件,运行"乐为物联串口数据上传工具",如下图。

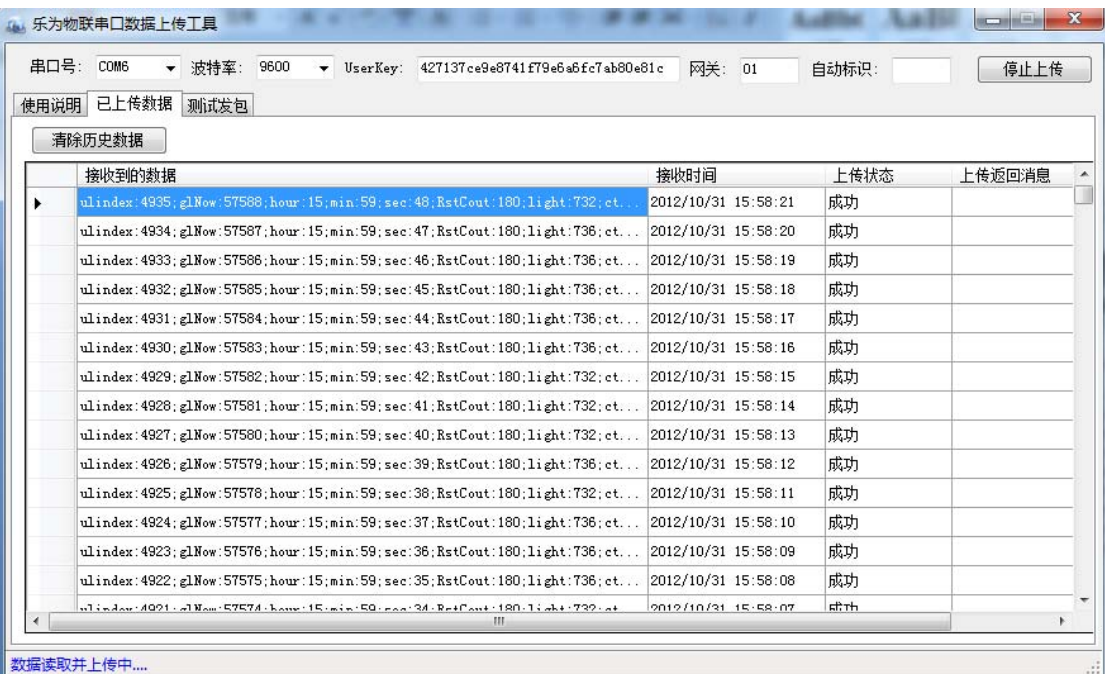

运行一段时间以后,登陆"乐为物联开放平台",统计报表->历史走势分析。可以看到 历史数据。对比关键时间点,可以很方便就分析出系统工作是否正常。

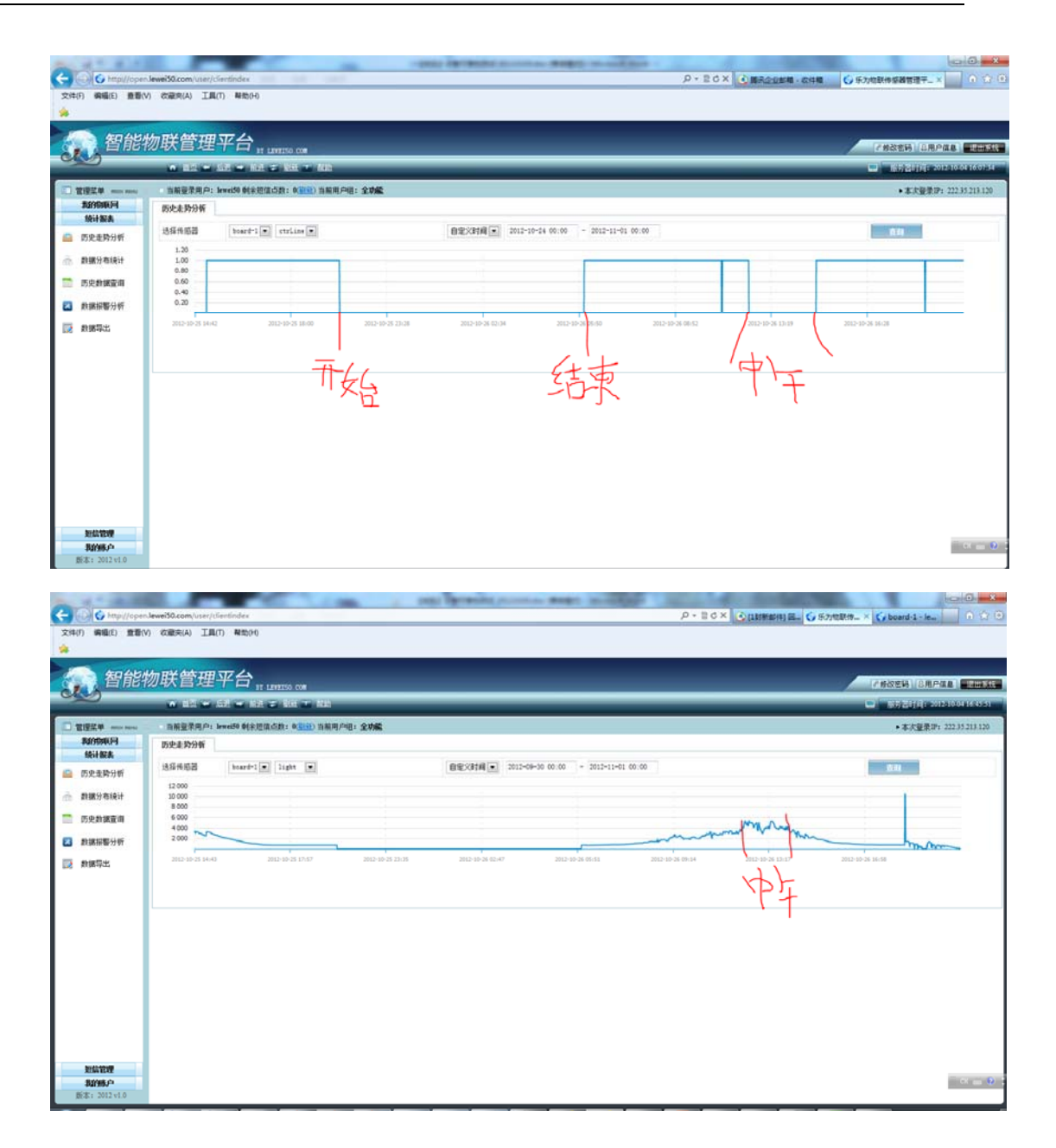